# 1. 功能一覽

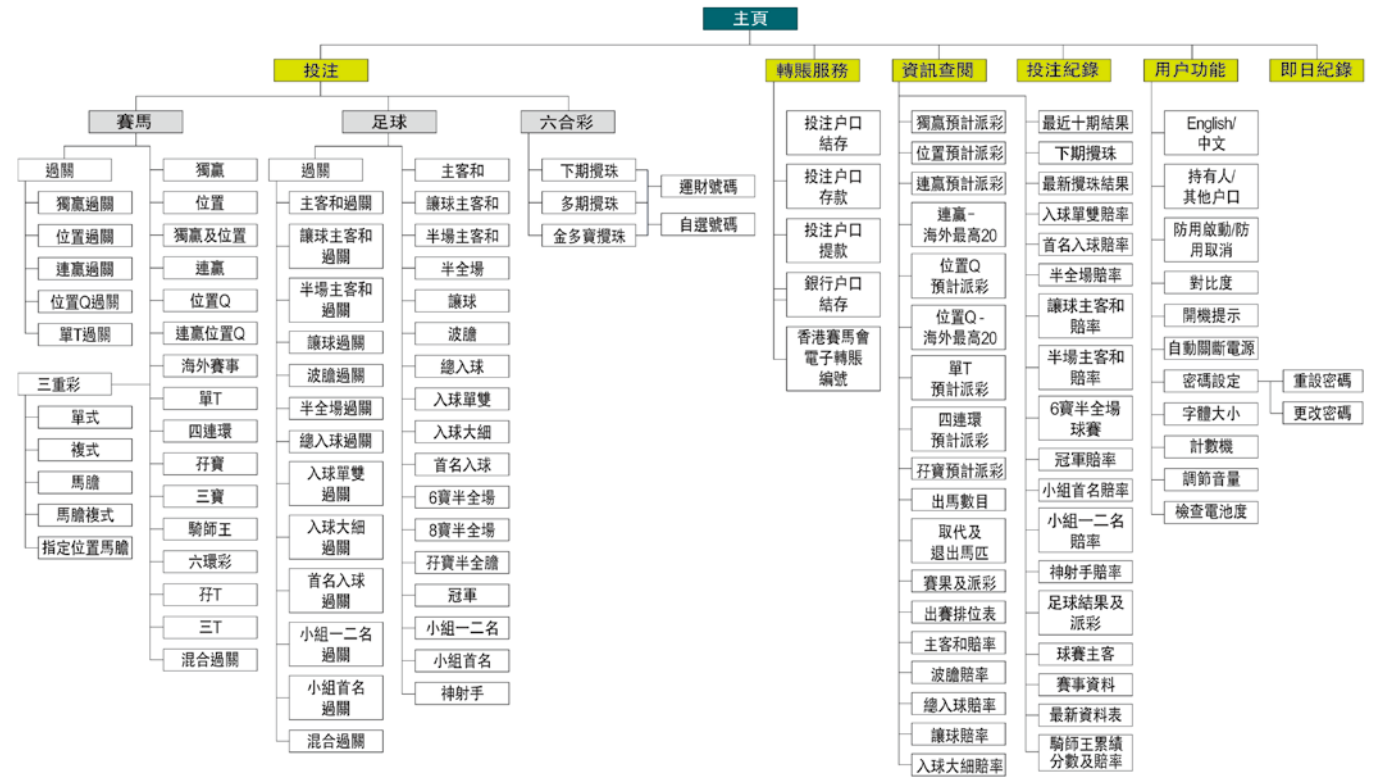

## 2. 簡易投注步驟

只需幾個步驟, 你便可利用投注寶輕鬆投注:

- <mark>步驟 1</mark> 開著投注寶電源後, 儲入要投注的注項
- **步驟2 將投注寶以電話線接到家中的電話插座,然** 後開始傳送
- <mark>步驟3</mark>檢查回覆訊息以確認投注已被接納,完成後 拔出電話線

### 3. 基本操作

#### 3.1 安裝/更換電池

第八代投注寶是用三粒AAA電作主電源和一個後備電 藏在機殼內。

當主電量不足提示訊息顯示時,用戶須關上電源並更 換主電池。

當後備電量不足提示訊息顯示時,用戶須攜帶投注寶 到互動服務中心更換。

第八代投注寶設有「預設電池類型」功能以配合不同 類型電池,令用戶準確知悉電池情況。在安裝或更換 電池時依照以下步驟進行:

- 1. 將舊電池取出, 再放入三粒同類型AAA新電池 於電池箱內並蓋上電池蓋
- 2. 啟著投注寶,顯示屏將會顯示以下電池類型以 供選擇:
	- 「鹼性」
	- 「充電式 或 其他」
- 3. 請按適當電池類型以完成選擇

注意:

- \* 請同時更換三粒主電池,避免把新舊電池或不同 類型的電池一拼使用
- \* 不正確放置電池可能引致爆炸
- \* 衹可更換由供應商指定或同類型的雷池, 第八代 投注寶可配合充電池使用
- \* 請依照供應商指示棄置已使用的電池
- \* 錯誤選擇電池類型將無法顯示正確所餘電池量

#### 3.2 開著/關上投注寶電源

按下即可開著或關上投注寶電源。投注寶於電源啟著 後,會自動進行[性能測試]。測試完畢後,則會顯示 之前最後的畫面。

投注寶在過程中或會提示一些訊息,閱讀後按「確 定」繼續。

\* 要取消開機提示,請參閱第18頁的<用戶功能>。

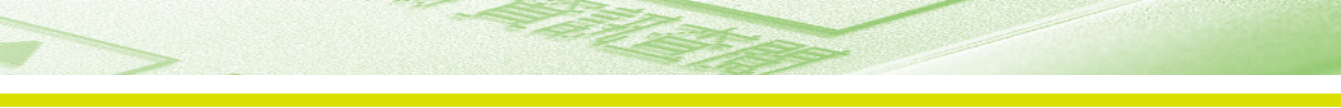

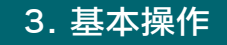

#### 3.3 開著/關上背光燈

按一下此鍵便可開著背光燈,再按一下關上背光燈。 請留意,使用背光燈,電池的消耗比關上背光燈較 快。

#### 3.6 檢查回覆訊息

傳送注項後,請檢查回覆的訊息,以確定傳送的注項 是否已被接納。

\* 要有關回覆訊息的詳細解釋,請參閱第51頁的<訊息>。

#### 3.4 儲入注項

使用投注寶下注,可預先儲入多條注項,然後才接駁 電話線傳送。

\* 要儲入各種注項,請參閱第21頁的<儲入注項>。

#### 3.5 接上電話線並傳送注項

將投注寶以電話線接駁到電話插座,便可開始接駁到 馬會投注電腦,傳送已儲入的注項。

\* 請參閱第14頁的<連接本會>。

「作淀フロ 快 速 入 門

## 4. 簡易賽馬投注示範

例:投注獨贏

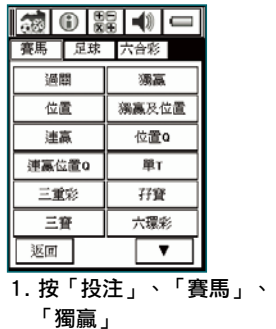

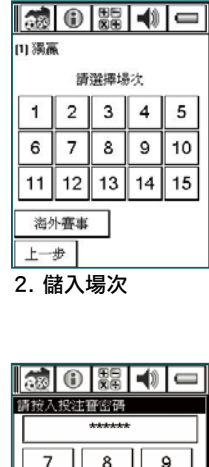

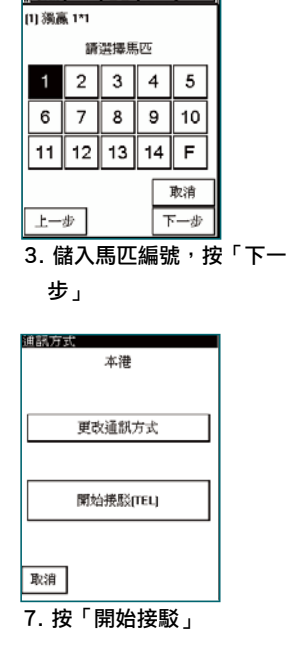

|3 ⊙ | ∷ | ∢ | ⇔

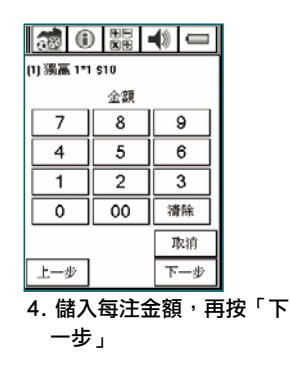

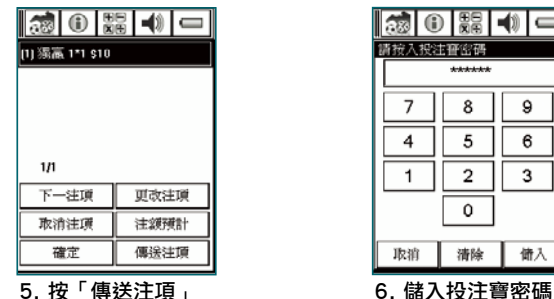

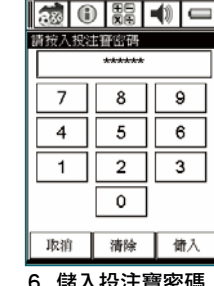

注項傳送完畢之後, 你可檢查回覆訊息

註:如欲投注海外賽事,當選擇投注種類後,需在場次版面中按「海外賽事」及儲入正確的海外賽事地點代號和日期。

## 5. 簡易足球投注示範

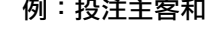

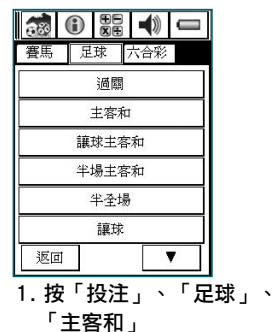

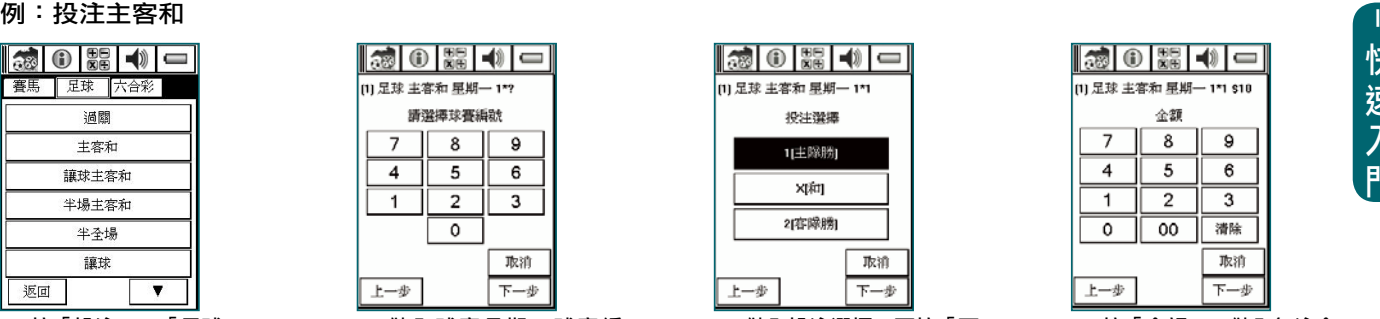

2. 儲入球賽日期、球賽編 號,按「下一步」

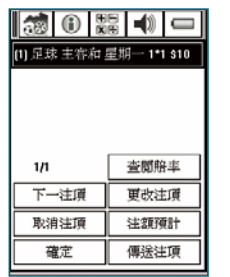

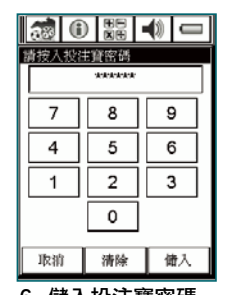

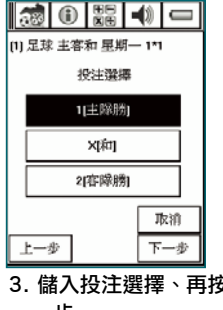

3. 儲入投注選擇、再按「下 一步」

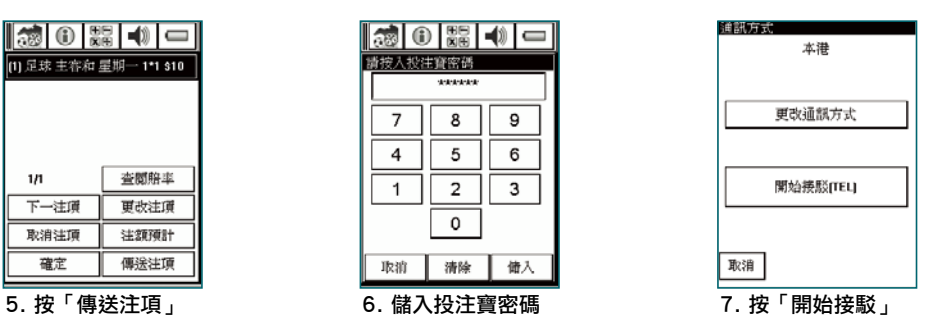

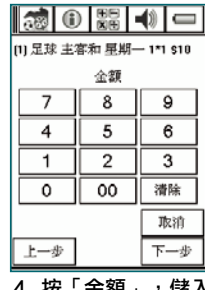

4. 按「金額」,儲入每注金 額, 按「下一步」

**注項傳送完畢之後,** 你可檢查回覆訊息

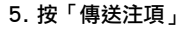

\* 查閱各足球投注種類的賠率,可參閱P.40〈足球資訊查閱項目〉

## 6. 簡易六合彩投注示範

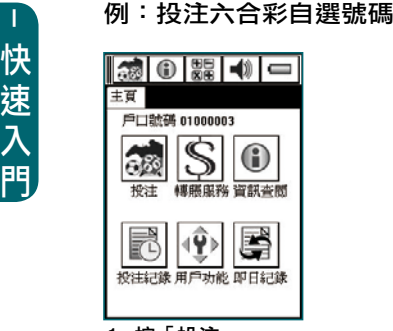

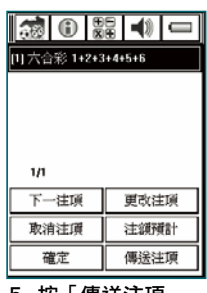

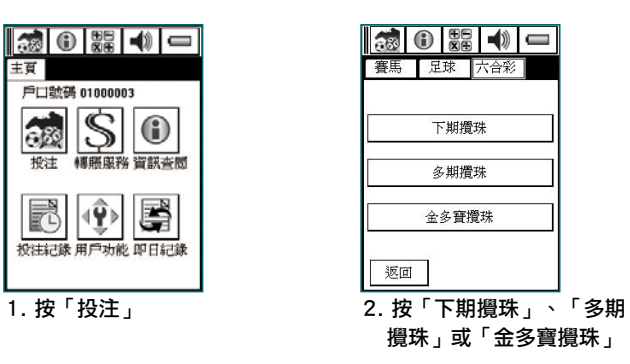

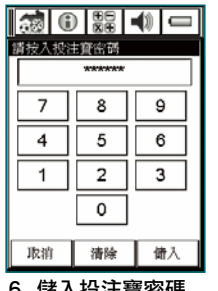

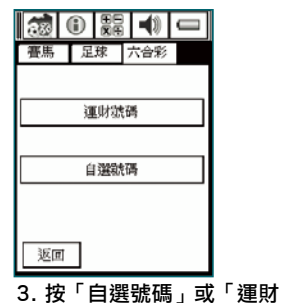

號碼」

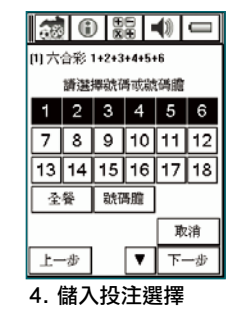

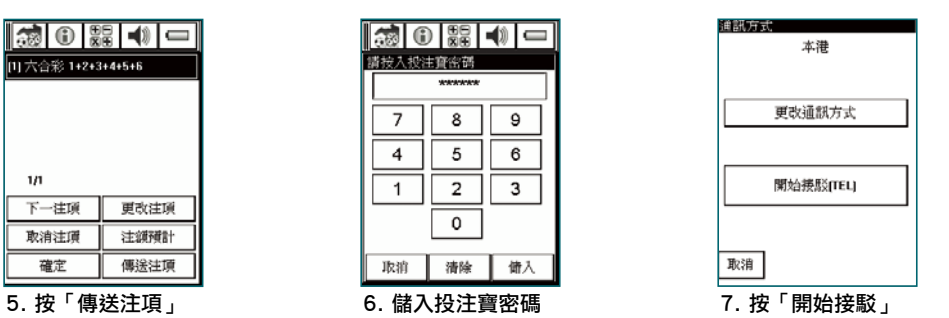

注項傳送完畢之後, 你可檢查回覆訊息

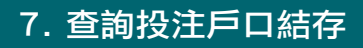

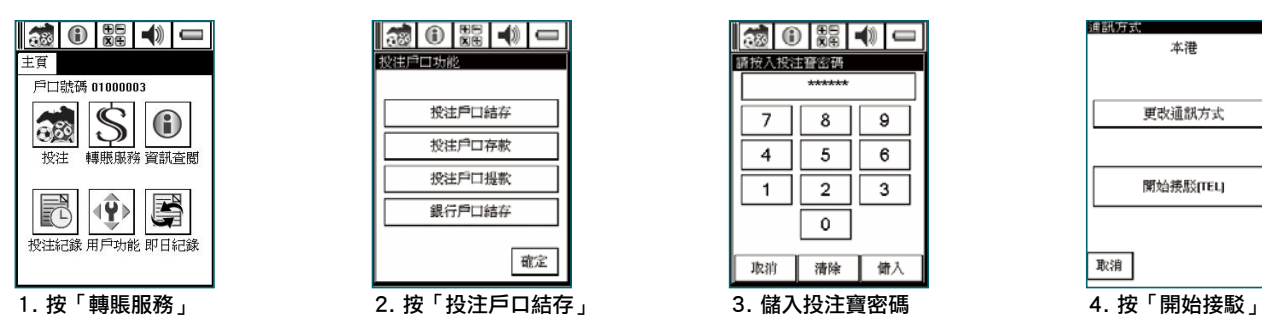

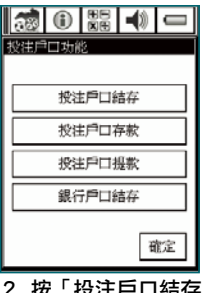

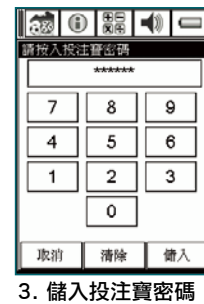

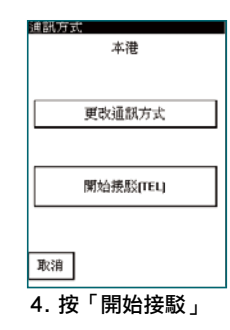

資料傳送完畢之後, 你可檢查回覆訊息

## 8. 查詢即日紀錄

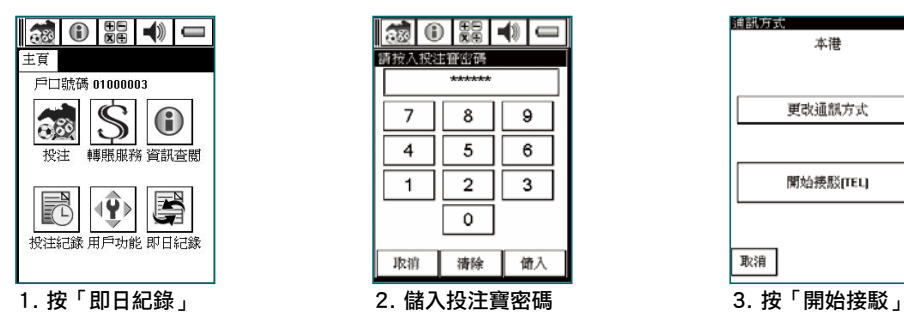

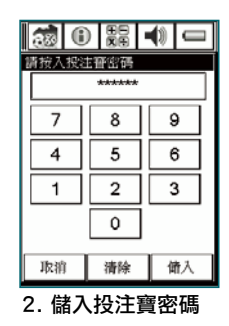

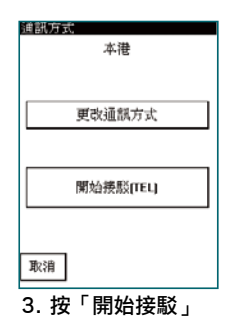

資料傳送完畢之後, 你可檢查回覆訊息

此功能用以查閱即日投注寶之投注紀錄。